As you complete eAcademy™ courses, there may be times when you need assistance. Please review the table below to know who to contact for various issues.

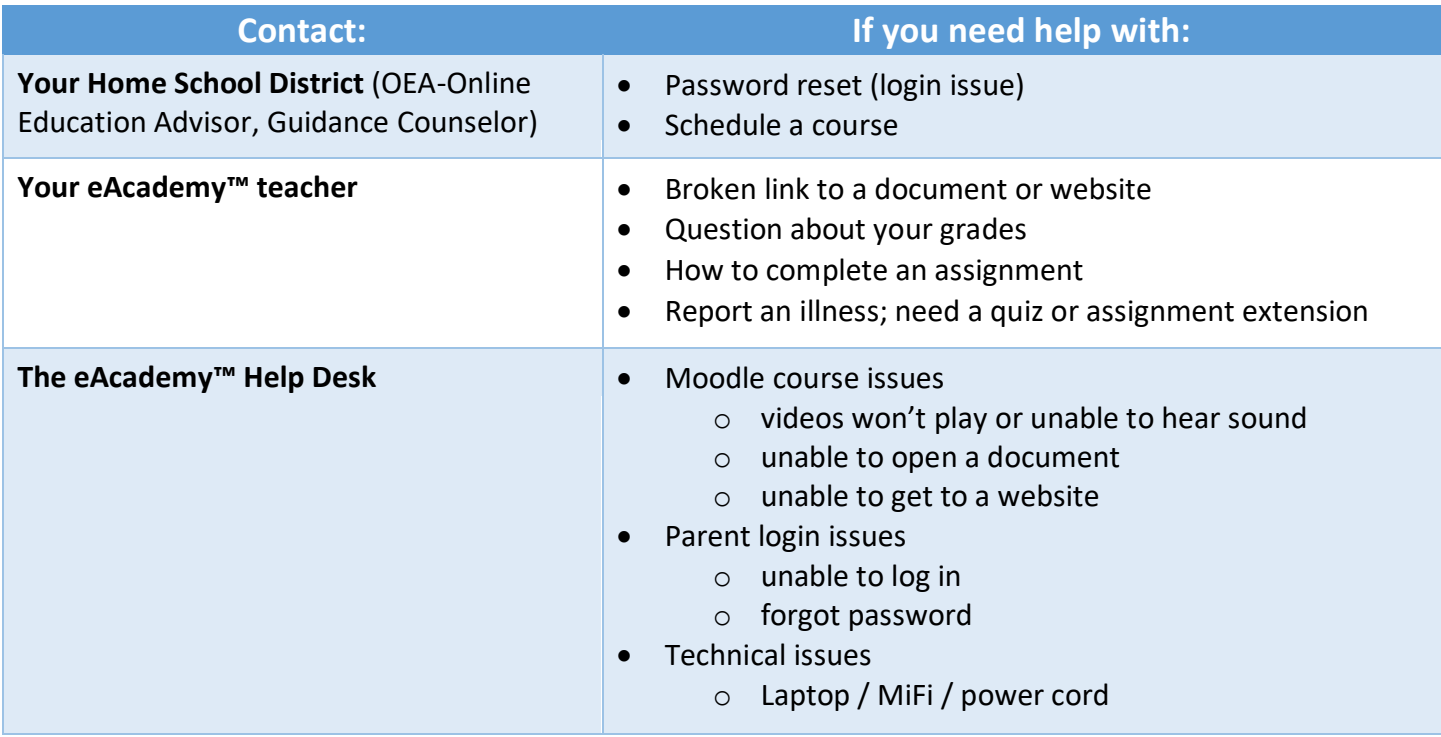

*Please note: The first time you place a Help Desk Ticket, you'll need to create an account, which will grant you access to your submitted request and allow you to view closed and pending requests.*

## **HELP DESK OPTIONS:**

- 1. Use the Help Desk Ticket System.
	- From the Genius login page, click **Place a Help Desk Ticket**.

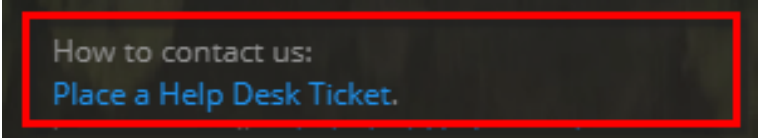

 From the right side of the Moodle Dashboard under **HELP DESK**, click the link to place a Help Desk Ticket.

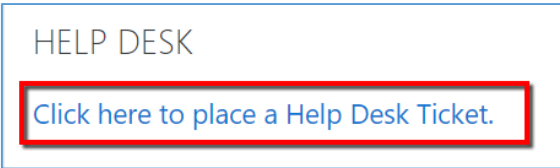

2. Send an email to the Help Desk at [helpdesk@wiueacademy.org.](mailto:helpdesk@wiueacademy.org)

## **In your Help Desk ticket or email, please include the following information:**

- Your first and last name
- Phone number
- School district
- The course in which you're having an issue
- A detailed description of your issue so we can help you more quickly.